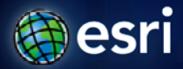

Esri International User Conference | San Diego, CA Technical Workshops | July 14, 2011

# **Esri Tracking Solutions: Working with real-time data**

Adam Mollenkopf

**David Kaiser** 

# Working with real-time data

#### Agenda

- Introduction
- Managing
- Visualizing
- Analyzing
- Client Applications

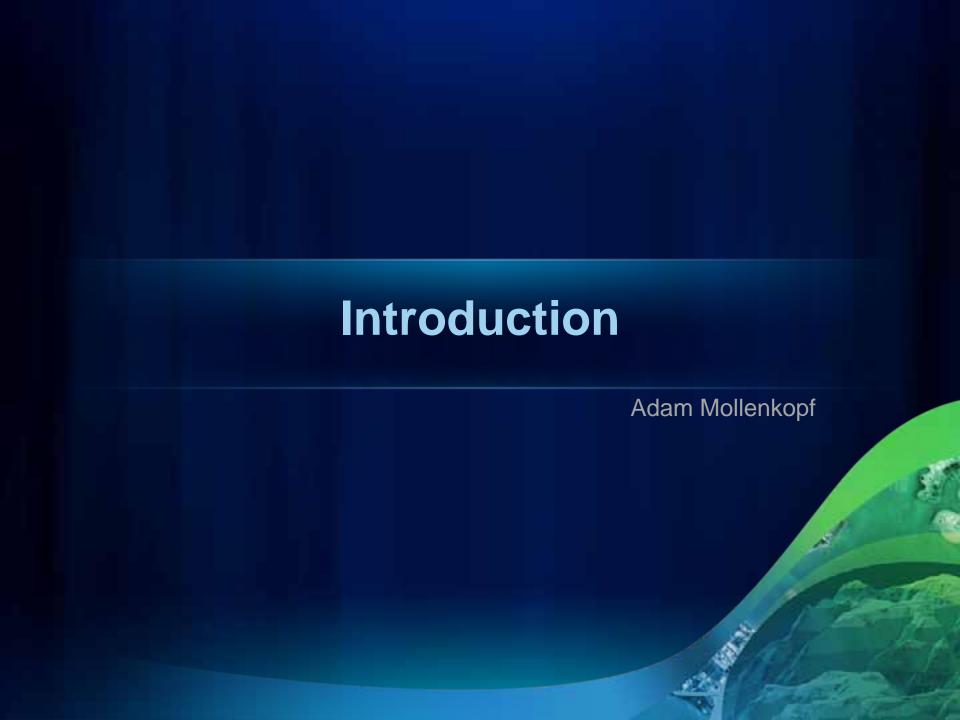

# Working with real-time data

**Common Applications** 

Assets

**People** 

Mobile Resource Management

**Vehicles** 

**Border Protection** 

National Security

Defense

Intelligence

Lightning

**Seismic** 

**Environmental Sensors** 

**Hydrographic** 

# Working with real-time data

**Enabling ArcGIS with real-time data and analysis** 

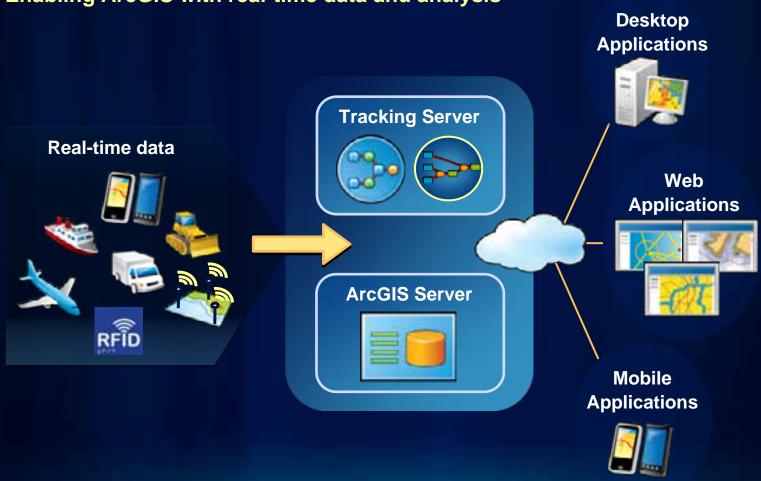

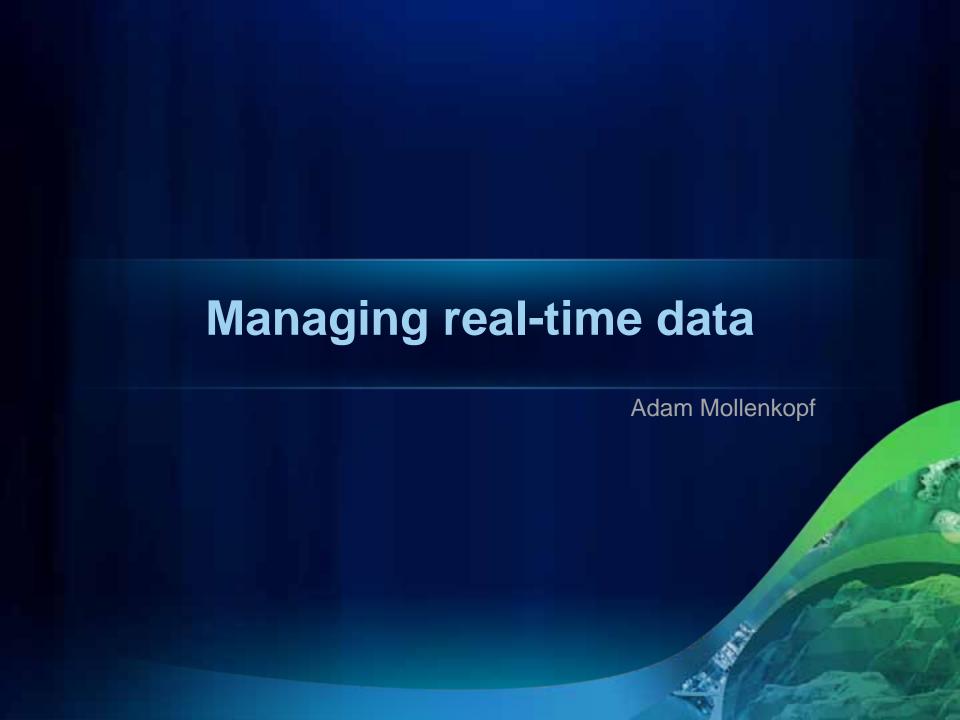

# Bringing real-time data in

Data Links acquire real-time data from tracked entities and transfers them to Tracking Server.

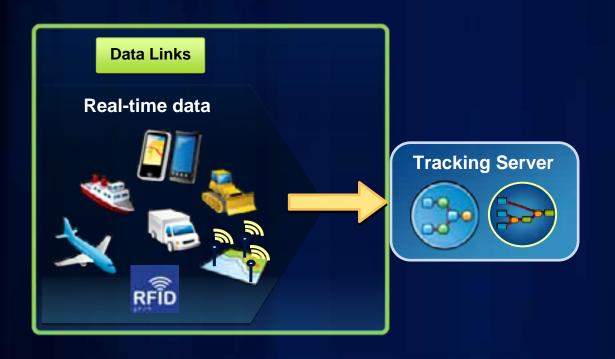

## Bringing real-time data in

Data Messages coming into Tracking Server must have a format that matches a Message Definition in order to be processed.

The Generic Input Data Link allows text (CSV or XML) data messages to be pushed into Tracking Server.

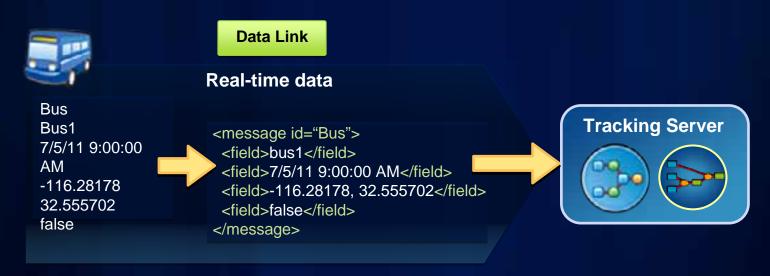

#### 'Bus' Message

| Name <b>Definiti</b> | o <u>n:</u><br>Type |
|----------------------|---------------------|
| trackId              | String              |
| observedTime         | TimeStamp           |
| shape                | Point               |
| panic                | Boolean             |

## Applying analysis to real-time data

Boolean

panic

Actions apply analysis and operations to incoming messages as they are received by Tracking Server.

A Filter action keeps (or discards) messages that meet the criteria of attributes or location.

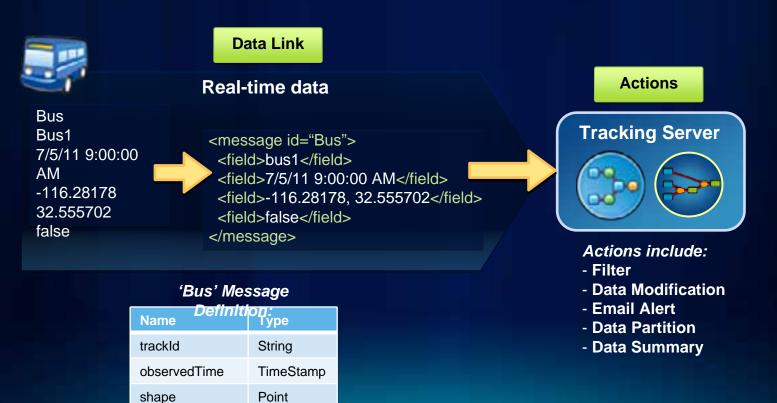

## **Tracking Server Utilities**

The Tracking Simulator sends Data Messages into Tracking Server.

The Data Message Viewer receives messages from Tracking Server.

Tracking Server is configured via Tracking Manager.

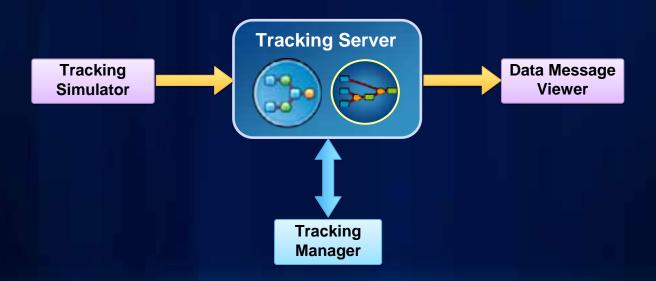

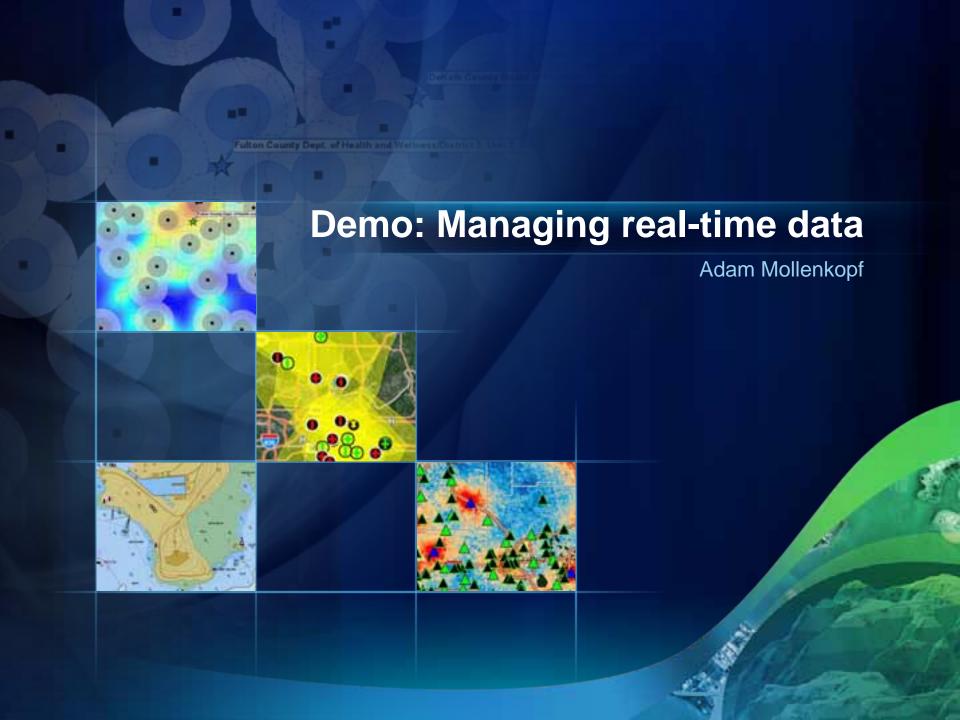

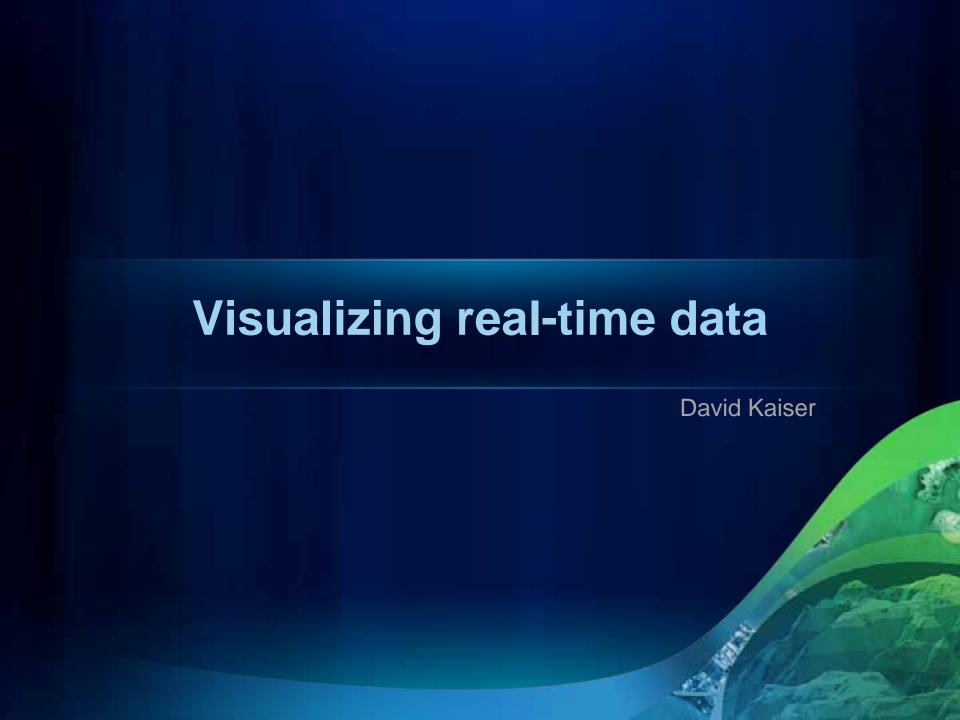

#### **Real-time GIS Patterns**

**Dynamic** something that moves

**Discrete** something that "just happens"

Stationary stands still but records changes Change change or growth

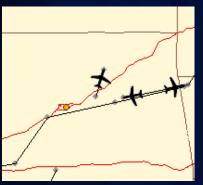

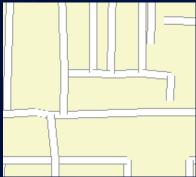

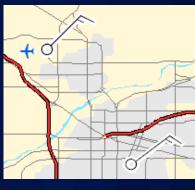

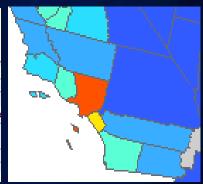

- Planes
- Vehicles
- Animals
- Satellites
- Storms

- Crimes
- Lightning
- Accidents
- Weather Stations
- Traffic Sensors
- Population
- Distribution
- Fire Perimeter

# **Real-time Mapping**

- Rendering of Live Feature Data
- Track-Aware Symbology
- Actions

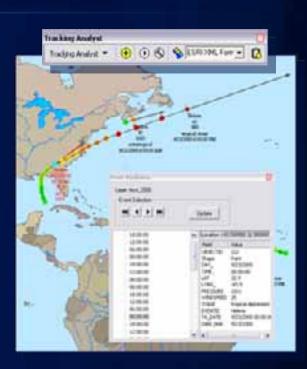

# **Tracking Symbology Options**

- Smooth tracks
- Multiple attribute display
- Directional Vector
- Most Current

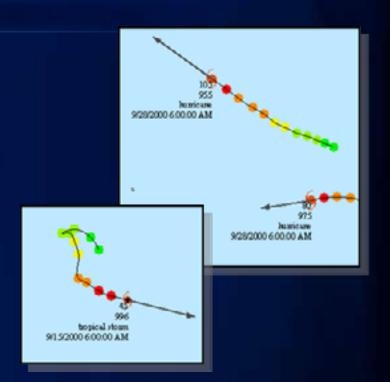

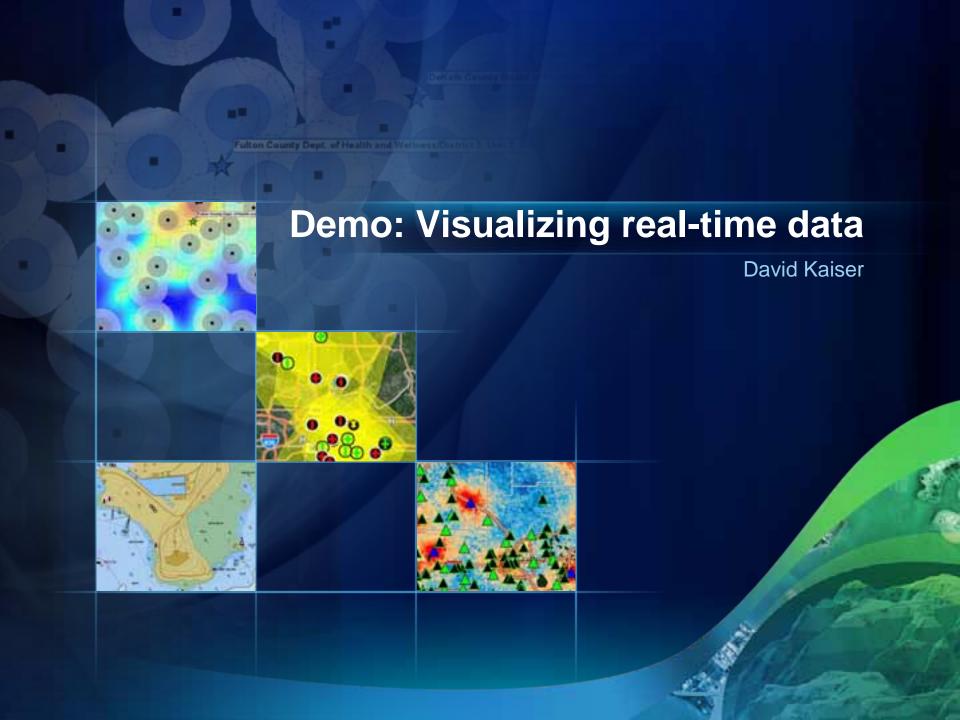

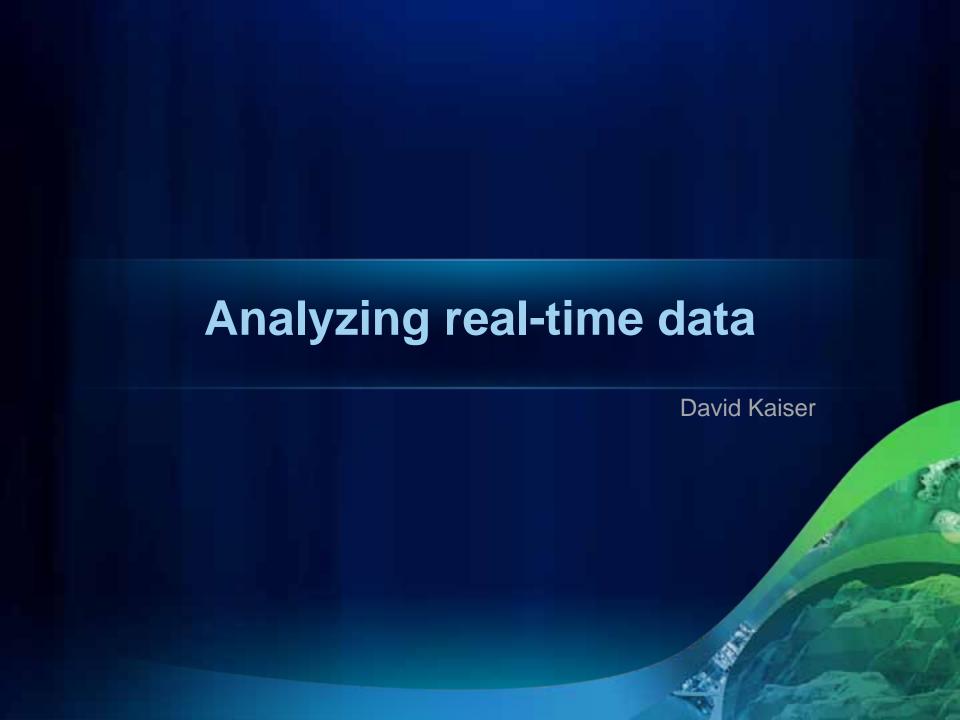

# **Analyzing real-time data**

#### **Detecting Conditions**

- Actions run pre-configured analysis
- Symbols can be triggered based on 'Action'
  - E.g. when a track intersects a polygon

# **Analyzing real-time data**

#### **Alerting**

- Tracking Server actions run in server context
- Broadcast e-mail alert
- Perform data modification
- Call external application

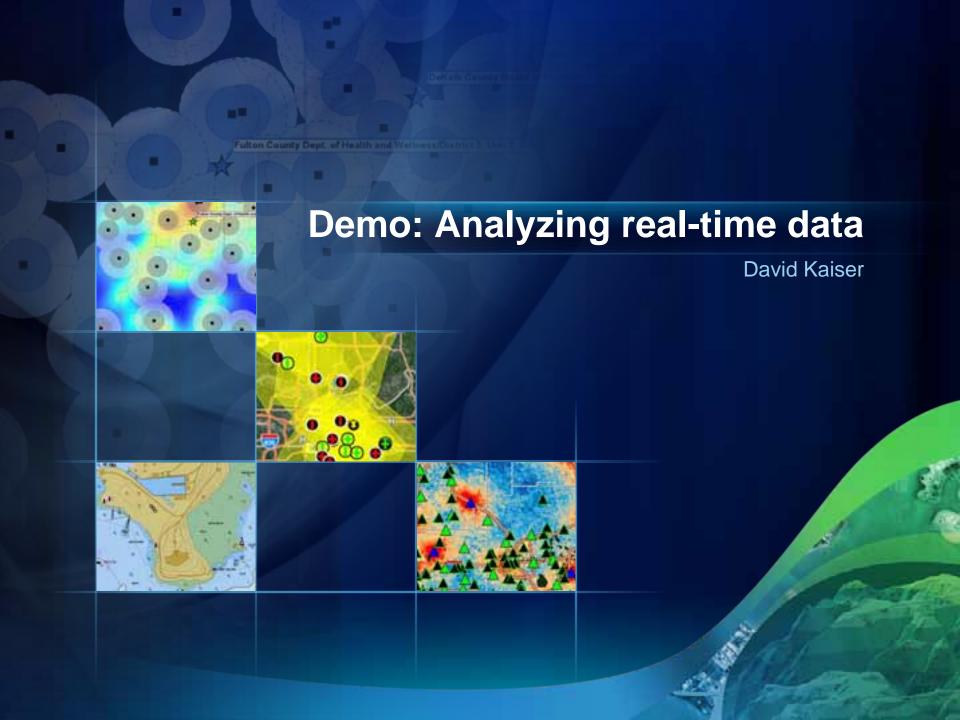

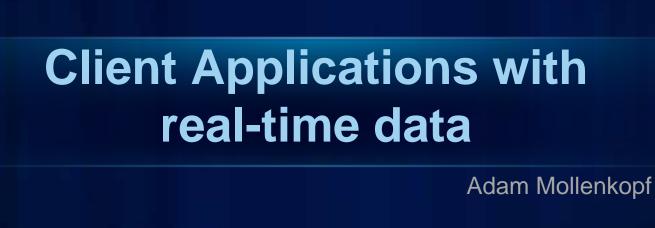

# Desktop applications with real-time data

The Tracking Client API enables desktop applications to monitor entities through time, as they move or change.

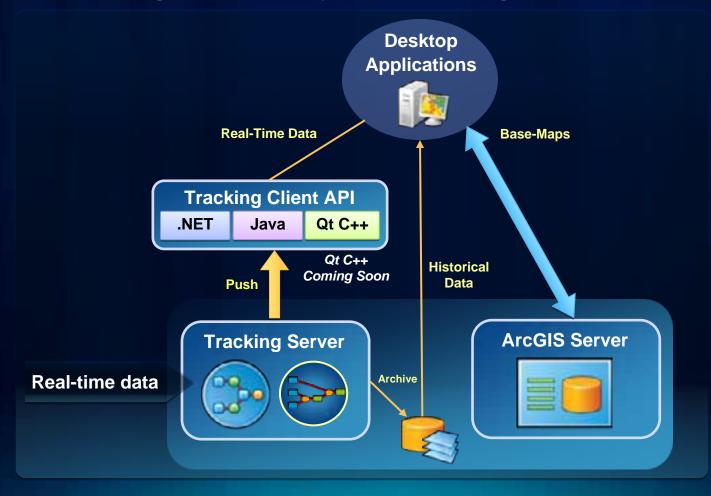

## Web applications with real-time data

The Tracking Client API enables web applications to monitor entities through time, as they move or change.

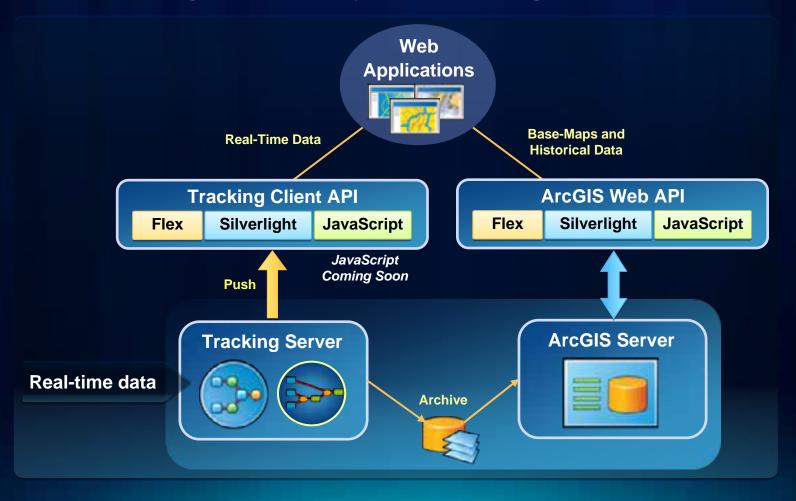

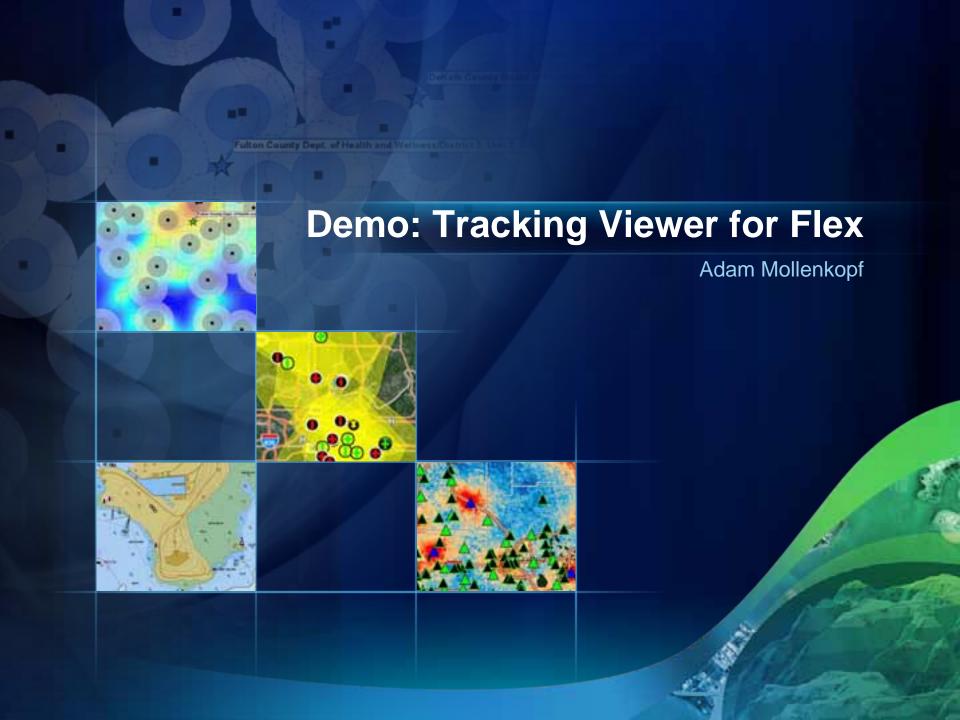

## **Mobile Applications with real-time data**

The Tracking Client API enables mobile applications to monitor entities through time, as they move or change.

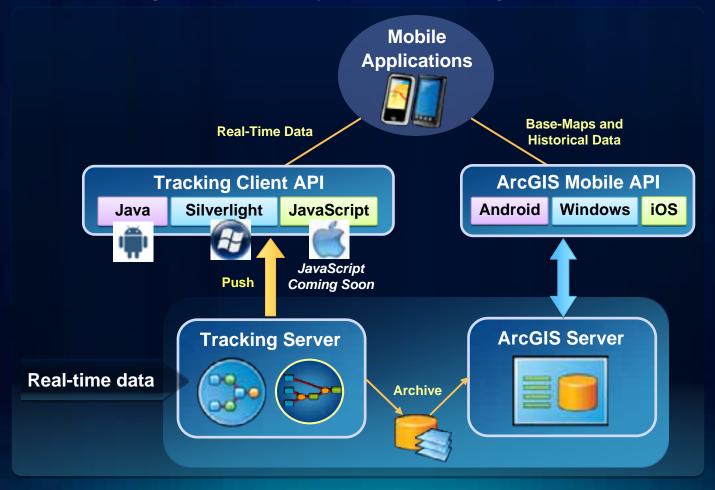

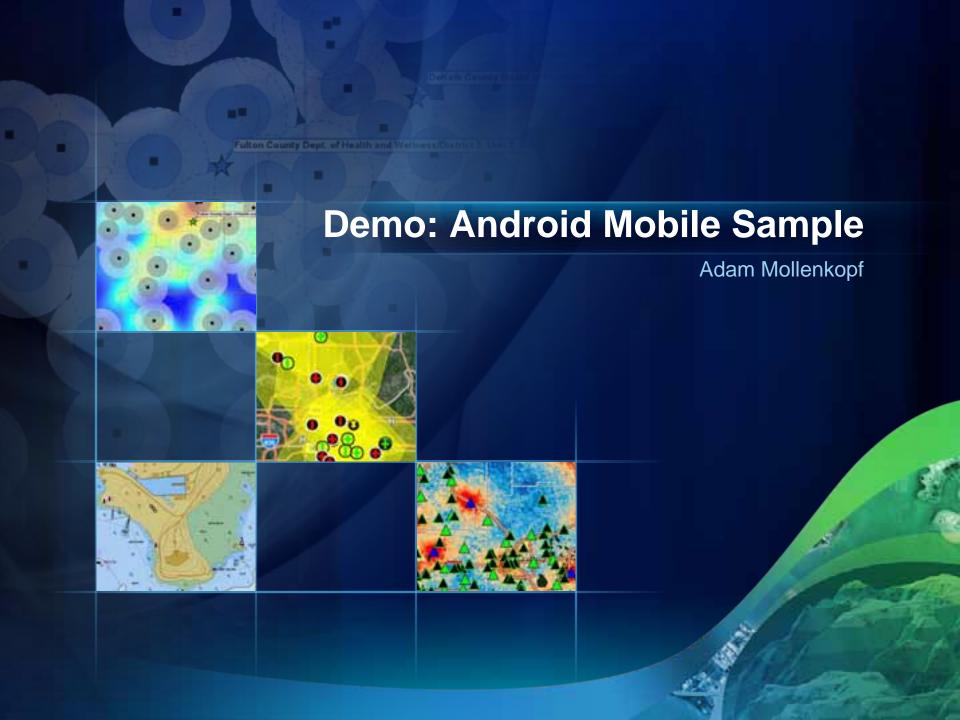

# Tracking @10.1

- Tracking Analyst @10.1
  - Single list of tracks across multiple layers
  - Proactively monitor services
  - Generate track statistics for analysis
- Tracking Server @10.1
  - Tracking Widget for ArcGIS Viewer for Flex
  - Apply spatial filters to conserve client resources
  - Industry Standards support: KML, JSON
  - Application Templates for Tracking

#### **Summary**

- Esri Tracking Solutions:
  - enable ArcGIS with real-time data and analysis
  - provides capabilities for Managing, Visualizing, and Analyzing real-time data
  - can be applied in a variety of environments including:
    - Desktop, Web, and Mobile
  - offers unified functionality across a variety of developer platforms including:
    - .NET, Java, *Qt C++ (new)*
    - Flex, Silverlight, JavaScript (new)

## Resources to get started

- ArcGIS Tracking Analyst: http://www.esri.com/trackinganalyst
- Resource Center for Tracking Server: <u>http://resources.arcgis.com/</u> (click 'Tracking Server')

 Please submit a session survey: <u>http://www.esri.com/sessionevals</u>

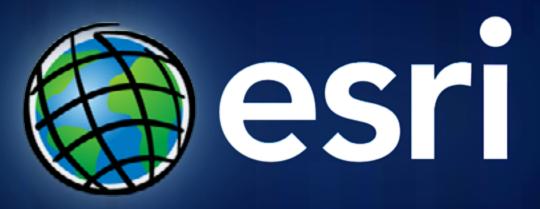